Pour ajouter un employé à RVSQ, il doit d'abord être inscrit aux services en ligne de la RAMQ. Premièrement, il faut l'inscrire aux services en ligne de la RAMQ si ce n'est pas déjà fait. Ensuite, l'utilisateur pourra créer son compte. Finalement, il sera possible de l'ajouter à RVSQ en tant qu'employé.

## 1)- Inscription d'un utilisateur aux services en ligne de la RAMQ

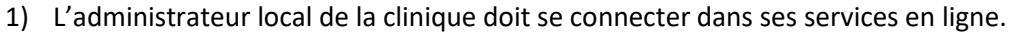

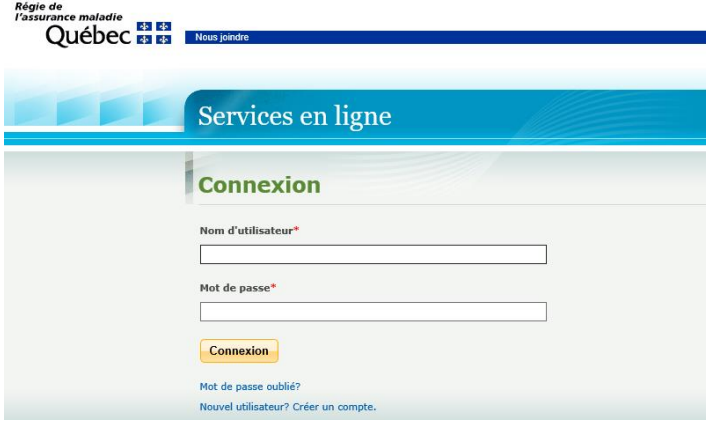

2) Il doit avoir accès à « Inscription d'utilisateurs par un représentant désigné » et cliquer sur ce dernier.

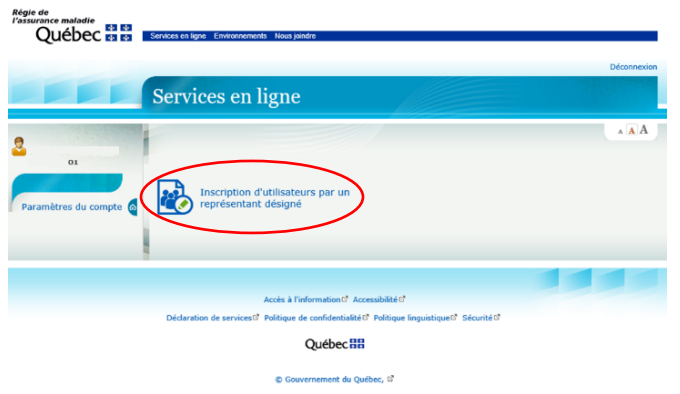

3) Vous pouvez ajouter un utilisateur en cliquant sur « Ajouter un utilisateur ».

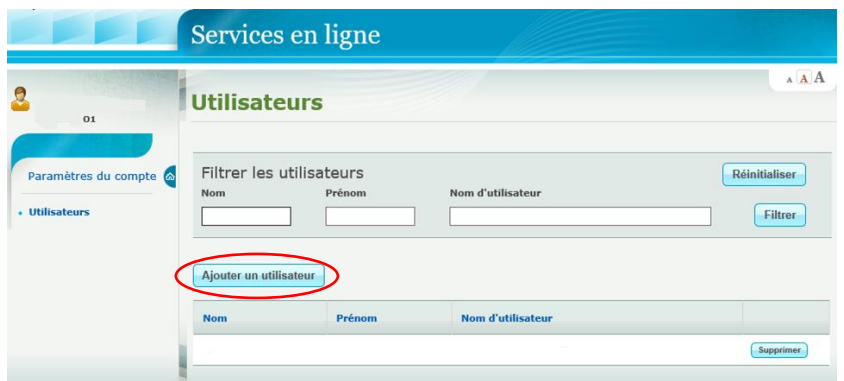

4) Si l'utilisateur est déjà inscrit aux services en ligne de la RAMQ, cocher « Oui » à « L'utilisateur at-il déjà un compte? ». Si l'utilisateur n'est pas inscrit aux Services en ligne de la RAMQ, il faut cocher « Non ». Rentrez les informations nécessaires et cochez la case « Rendez-vous santé Québec ».

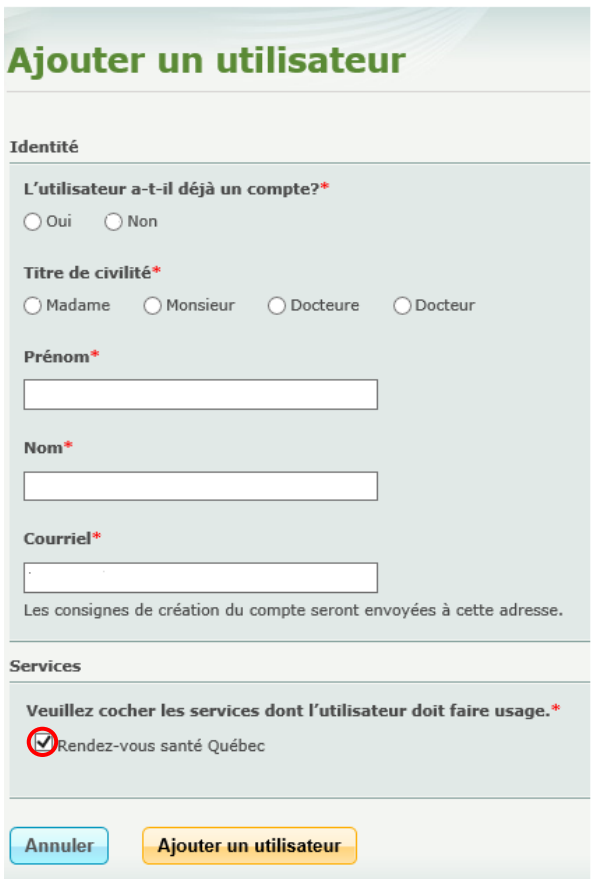

- 5) Un lien est acheminé à l'adresse courriel du nouvel utilisateur pour finaliser l'inscription.
- 6) Un code secret est généré et doit être acheminé à l'adresse courriel donnée dans le formulaire de création.

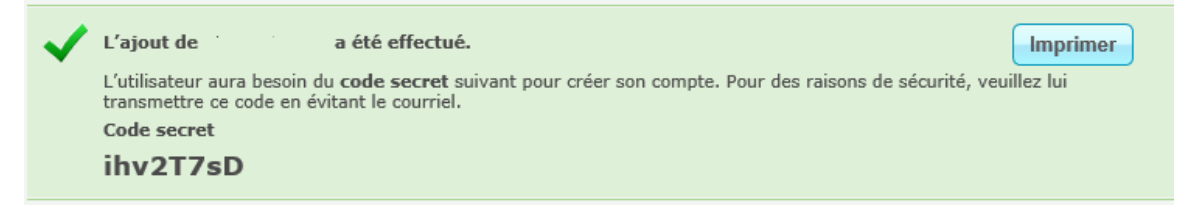

## 2)- Création d'un compte

- 1) Le nouvel utilisateur doit maintenant accéder à sa boîte courriel (celle dont l'adresse a été saisie lors de la création de l'utilisateur) : il aura un message provenant de l'adresse suivante [Inscription.ServiceEnligne@ramq.gouv.qc.ca](mailto:Inscription.ServiceEnligne@ramq.gouv.qc.ca) et devra soit :
	- a. Créer un compte
	- b. Ou se connecter à son compte : « Connexion à son compte »
		- i. S'il est déjà inscrit aux services en ligne

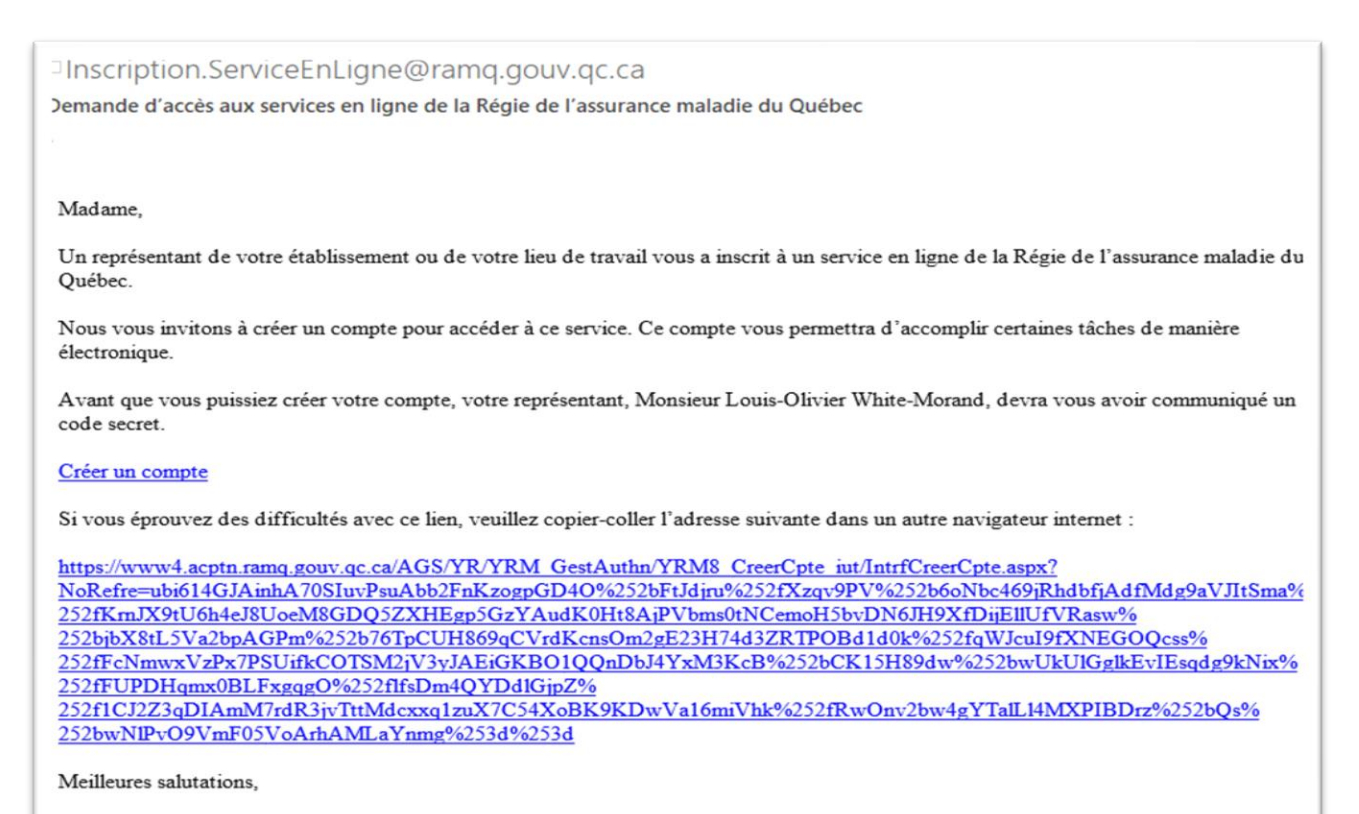

Gestion des accès Service des opérations et de l'exploitation des services TI Régie de l'assurance maladie du Québec

Veuillez ne pas répondre à ce courriel. Les messages reçus à cette adresse ne sont pas lus et ne recevront donc aucune réponse.

## 2) Cliquer sur « J'accepte »

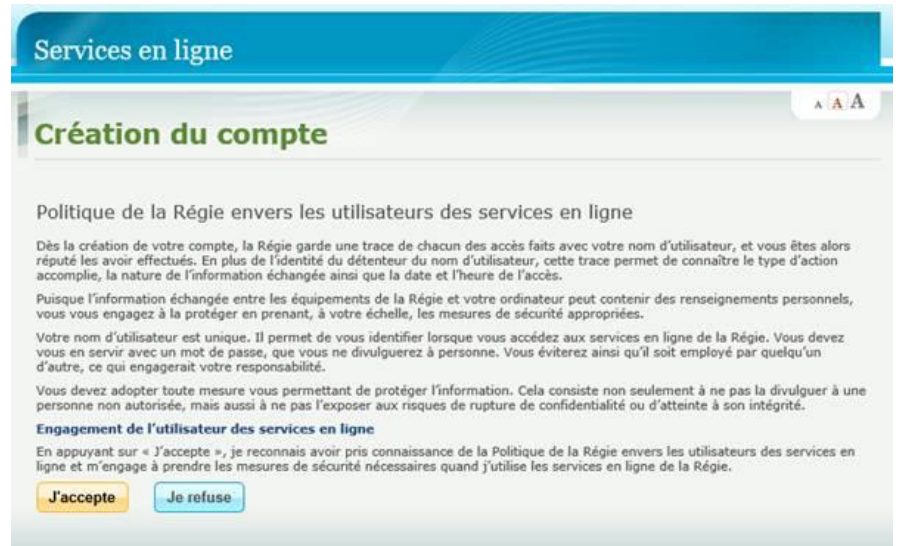

- 3) Lors de la création du compte, le nouvel utilisateur devra :
	- a. Insérer le code secret qu'il aura reçu.
	- b. Saisir un nom d'utilisateur qui doit prendre la forme d'une adresse de courriel.

→Il est à noter que même si le nom d'utilisateur doit prendre la forme d'une adresse courriel, le système ne valide pas si cette adresse existe vraiment. Ainsi, la seule validation qui est faite est de déterminer si l'adresse courriel est déjà associée à un utilisateur. Aucune communication ne sera faite avec cette adresse.

4) L'utilisateur doit saisir les réponses à huit questions secrètes.

## 3) Ajout dans RVSQ

1) Maintenant que le nouvel utilisateur a créé son compte, l'administrateur local pourra l'ajouter en tant qu'employé dans RVSQ à l'aide du courriel que l'utilisateur a utilisé lors de la création de son compte.

Services en ligne

Code secret\*

Nom d'utilisateur\*

Mot de passe\*

Annuler

Confirmer le mot de passe\*

**Création du compte** 

Le code secret vous a été transmis par votre représentant.

Étape suivante Le mot de passe doit respecter les conditions suivantes :

· Compter au moins 8 caractères<br>• Commencer et finir par une lettre · Contenir des lettres et des chiffres

Le nom d'utilisateur doit prendre la forme d'une adresse de courriel.<br>Aucune correspondance ne sera envoyée à cette adresse de courriel.

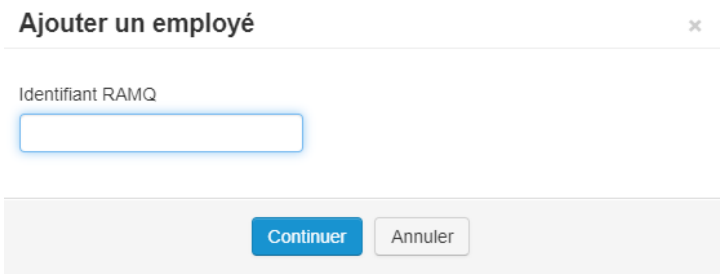